**Paper 195-2009** 

# **Mapping CDISC Metadata Attributes: Using Data \_Null\_ and Proc Datasets in SAS®.**

Rita Tsang, Averion International Corp., Southborough, Massachusetts

## **ABSTRACT**

In the pharmaceutical environment, the CDISC Study Data Tabulation Model (SDTM) provides the framework for how clinical data should be submitted to the regulatory authority, such as the US Food and Drug Administration (FDA). Specific metadata attributes, such as variable type, length, control terminology, and variable label, are established to standardize the data format in the industry. The process of mapping these attributes can be tedious and timeconsuming. This paper will walk you through how it can be made more automated by using Data \_Null\_ and Proc Datasets in a step-by-step approach. This automated process can help save time in manual programming and to ensure the accuracy of the updates.

### **INTRODUCTION**

The task here is to map our case report form (CRF) data to CDISC-standard SAS data sets based on the mapping specification in Microsoft Excel format. Individual domain programs will be set up for the mapping purpose. Derived variables can be added in these individual domain programs. Data \_Null\_ will be used to create SAS programs for applying the metadata attributes to the CDISC domains using Proc Datasets.

#### **Step 1 – From the Mapping Specification to SAS data:**

We can read in the Microsoft Excel mapping specification into a SAS data set (define.sas7bdat) using Proc Import or DDE. Here is an example of the CDISC standard mapping specification for the DM domain from CDISC.ORG:

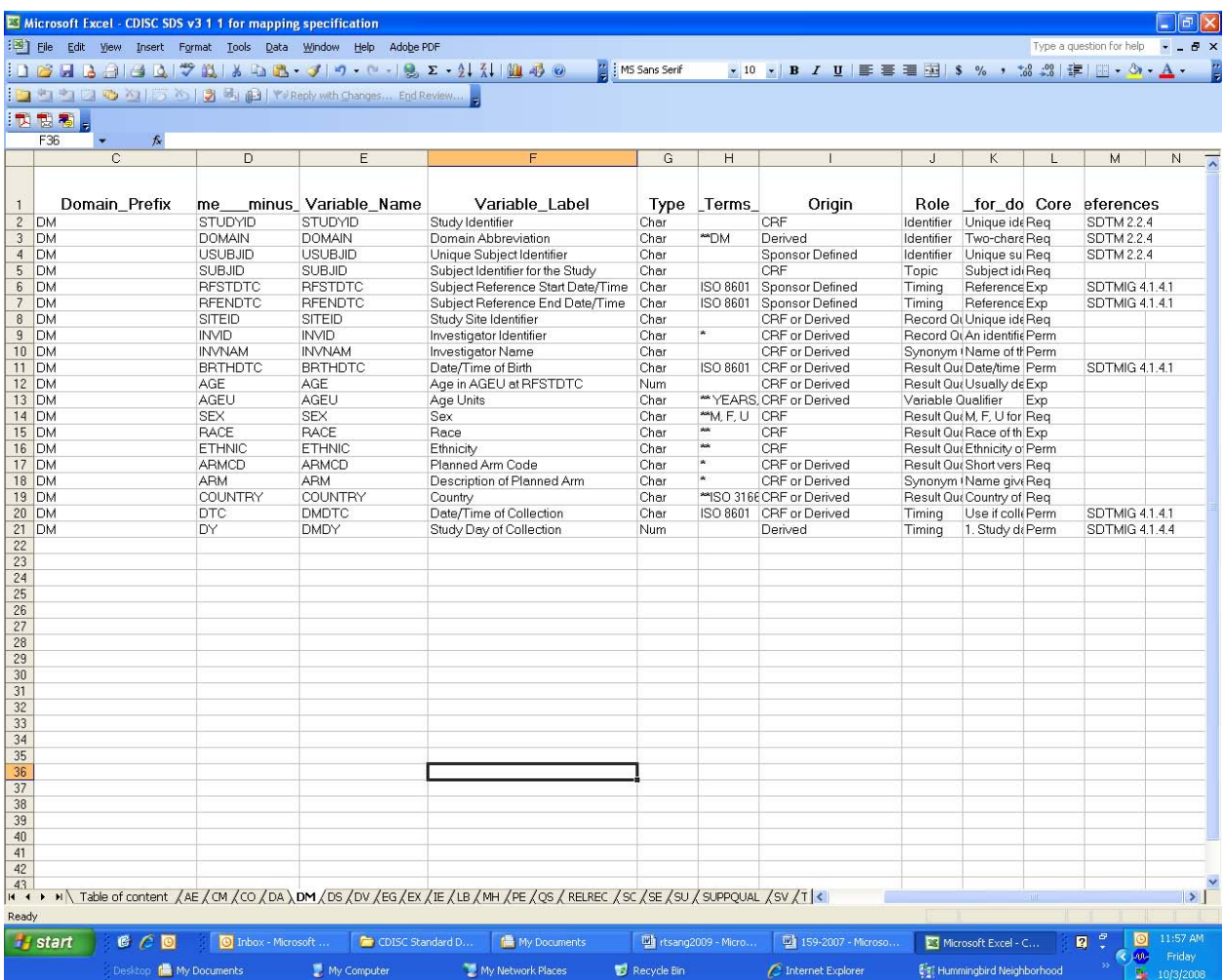

The template from CDISC.ORG may be adapted for your protocol and sponsor needs. The key is to see the flow of data from the CRF source data to the final CDISC data. Here is an example of the DM domain in the mapping specification.

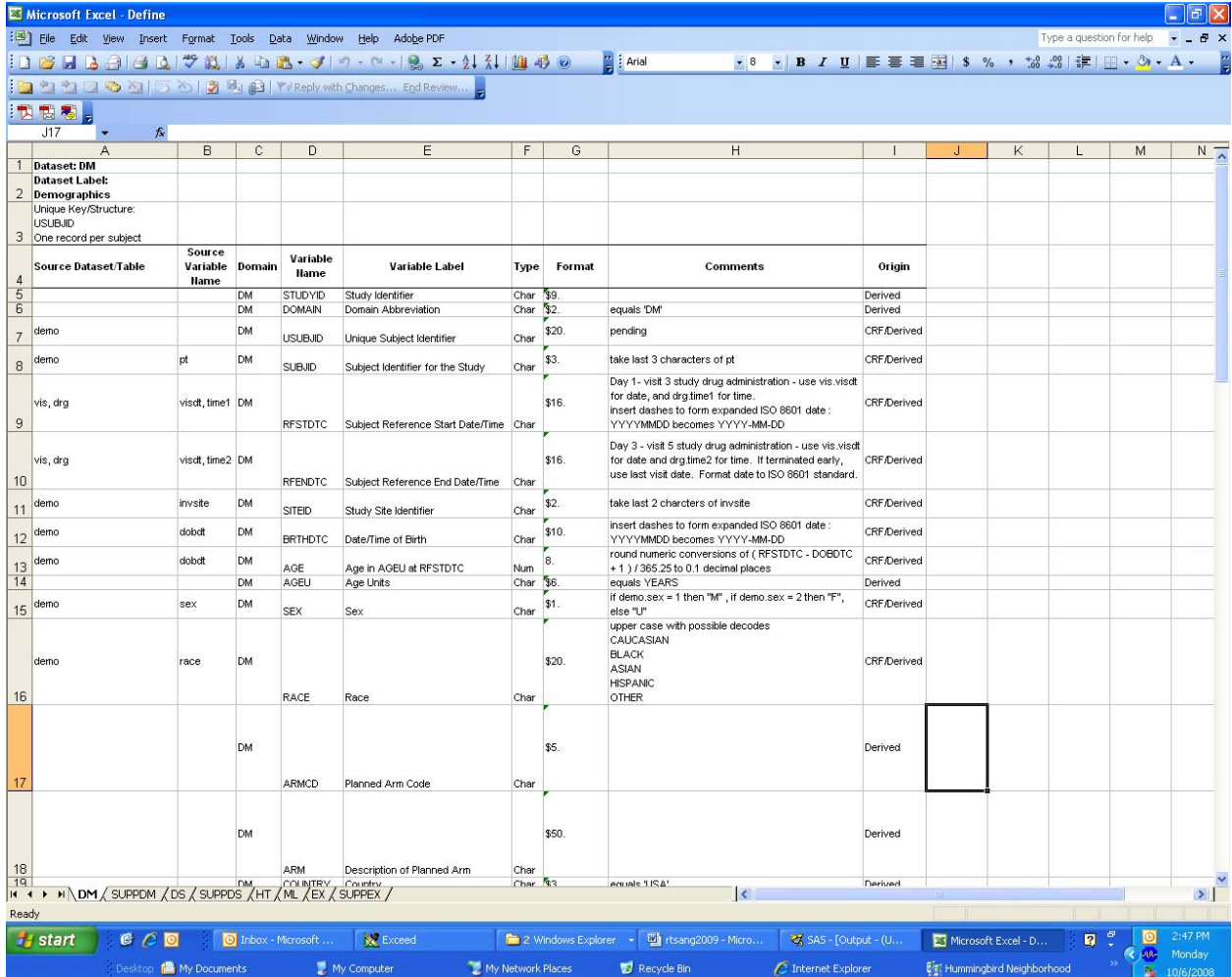

The following SAS code reads in the Excel mapping specification into a SAS data set (DEFINE.SAS7BDAT) using PROC IMPORT.

Proc SQL is used to create macro variables for the CDISC domains (&\_dslist) and the number of domains (&\_nds) in the RAW library. There are two domains in the RAW library - DM and SUPPDM. The macro variable \_DSLIST resolves to DM SUPPDM, and the macro variable \_NDS resolves to 2. 

```
let dslist = i
```

```
proc sql noprint;
select trim(left(memname)) into :_dslist separated by ' '
 from dictionary.tables
 where libname = 'RAW'order by memname;
quit;
```

```
\text{let}_s = \text{asglobs}let _dslist = %upcase(& dslist);%put &_dslist;
```
The following macro DEFINE uses a do-loop to read in the attributes of each CDISC domain from the individual Excel worksheet in the Excel workbook (define.xls). The attributes that are kept in the SAS data DEFINE.SAS7BDAT are domain name (DOMAIN), variable name (VNAME), variable label (VLABEL), variable type (VTYPE), and variable format (VFORMAT). 

#### %macro define;

```
%do i = 1 %to &_nds;
  let _{cds} = %scan(& _{ds}list, & i, %str( ) )proc import out= work. &_cds (keep=f3-f7 rename=(f3=domain f4=vname
        f5=vlabel f6=vtype f7=vformat) where=(domain>' ' and upcase(domain) ne
        'DOMAIN'))                datafile= "C:\cdisc\define.xls"                dbms=EXCEL replace;
        sheet="&<cds$'';
      run;
      %if &i=1 %then %do;
        data cdisc.define;
         set & cds;
        run;
      %end;
      %else %do;
        data cdisc.define;
         set cdisc.define & cds;
        run;
      %end;
  %end;
%mend define;
&define;
```
This is an example of the contents of DEFINE.SAS7BDAT. This SAS data set will contain attributes of the metadata.

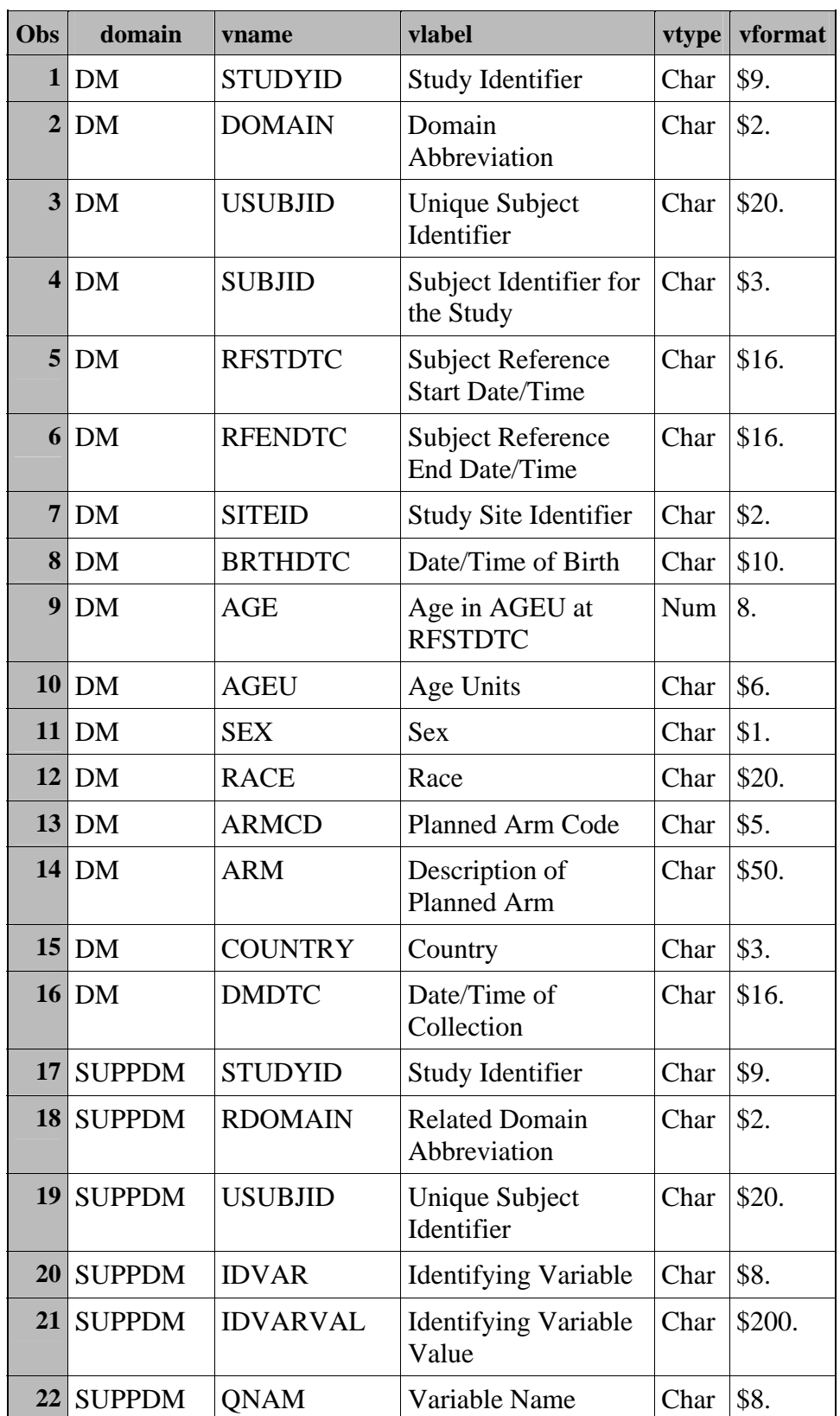

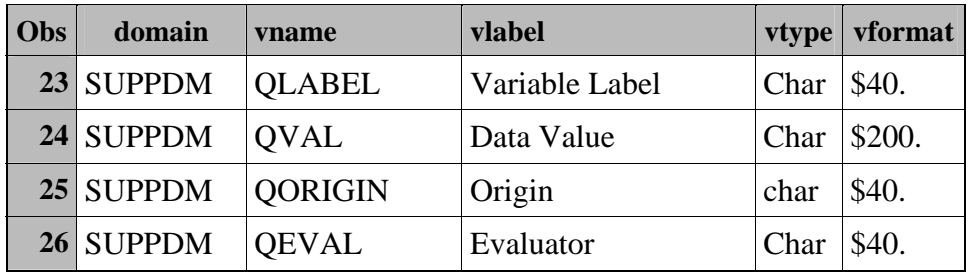

## Step 2 - Using Data Null and the PUT statement to create SAS code:

With the Define SAS data set now created, we can use Data \_Null\_ and the PUT statement to create SAS code to apply the metadata attributes using Proc Datasets. The following code will create a program called LABEL.SAS for labeling variables based on the information in the Define data set (DEFINE.SAS7BDAT):

proc sort data=cdisc.define out=label; by domain;  $run;$ 

Data \_null\_ is just a simple SAS statement that asks SAS not to create a data set when executing the DATA step, since our main interest here is really to create a SAS program. The FILE statement when used in conjunction with the PUT statement, tells SAS to write lines of text to an external location, a SAS program in this case. 

 $data$   $null$ ; set label end=eof; by domain; file "C:\cdisc\label.sas";

By using the PUT statement, we write the Proc Datasets syntax at the first few lines of the program. Note that there are line pointer controls (/) in some of the PUT statements. Each line pointer control instructs SAS to advance the pointer to column 1 of the next line. As a result, blank lines can be inserted into the program. 

```
if (n = 1) then do;
  put "proc datasets memtype=data;";
  put " copy in=raw out=cdisc;";
  put "run;" //;
  put "proc datasets library=cdisc memtype=data;" /;
end;
```
In the following example, we are combining both the character constant (e.g. " modify ") and a variable (e.g. DOMAIN), and followed by another character constant (";") in the PUT statement. When a variable (e.g. DOMAIN,

VNAME, VLABEL) is being used as an argument of the PUT statement, the value of the variable will be written in the file.

Note that by using the format \$8. after VNAME, the output style is formatted. The value of the variable VNAME will have a width of 8 characters in the SAS program.

Also note that the  $+(-1)$  is a pointer control that moves the pointer backward to remove the unwanted blank space that occurs between the value of VLABEL and the double-quotes ('"'). 

```
if (first.domain) then do;
         put "
                 modify " domain ";" ;
         put "
                 label " vname $8. ' = " ' vlabel +(-1) '"';
    end;else put "
                        " vname $8. ' = "' vlabel +(-1) '"';
    if (last.domain) then put "
                                     i" / iif eof then do;
    put "run;";
    put "quit;";
 end;
run;
```
Similarly, Data Null and the PUT statement can also be used to generate program code to format variables in the metadata.

## Step 3 - Running Proc Datasets to apply the CDISC metadata attributes

The program LABEL.SAS generated by Data Null and the PUT statement in Step 2 is shown below. Proc Datasets is a versatile procedure in SAS. It can be used for copying datasets from library to library, renaming and deleting data sets within a data library, as well as modifying the attributes (such as labels, formats, informats) in a data library.

```
proc datasets memtype=data; 
  copy in=raw out=cdisc; 
run; 
proc datasets library=cdisc memtype=data; 
   modify DM ; 
   label STUDYID = "Study Identifier" 
         DOMAIN = "Domain Abbreviation" 
         USUBJID = "Unique Subject Identifier" 
 SUBJID = "Subject Identifier for the Study" 
 RFSTDTC = "Subject Reference Start Date/Time" 
         RFENDTC = "Subject Reference End Date/Time" 
 SITEID = "Study Site Identifier" 
 BRTHDTC = "Date/Time of Birth" 
 AGE = "Age in AGEU at RFSTDTC" 
 AGEU = "Age Units" 
        SEX = "Sex"<br>RACE = "Race
                = "Race"
         ARMCD = "Planned Arm Code" 
         ARM = "Description of Planned Arm" 
         COUNTRY = "Country" 
         DMDTC = "Date/Time of Collection" 
\mathcal{L}^{\text{max}} modify SUPPDM ; 
    label STUDYID = "Study Identifier" 
          RDOMAIN = "Related Domain Abbreviation" 
         USUBJID = "Unique Subject Identifier" 
         IDVAR = "Identifying Variable" 
         IDVARVAL = "Identifying Variable Value" 
         QNAM = "Variable Name" 
         QLABEL = "Variable Label" 
         QVAL = "Data Value" 
          QORIGIN = "Origin" 
         QEVAL = "Evaluator" 
\mathcal{L}^{\text{max}}run; 
quit;
```
#### **CONCLUSION:**

In the process of CDISC mapping, the CDISC mapping specification document is a living document that may be updated based on project team discussion. This paper has shown you an example of the automated process that can help save programming time and avoid manual errors. It can also help accommodate for numerous updates in the mapping specification. More importantly, the consistency between the mapping specification and the final CDISC domains can be more assured.

#### **REFERENCES**

Clinical Data Interchange Standards Consortium (CDISC) (2005), Study Data Tabulation Model Implementation Guide: Human Clinical Trials, Austin, TX: CDISC Inc.

SAS Institute (2007), SAS Online Documentation for SAS 9.1.3 release, Cary, NC: SAS Institute Inc.

## **ACKNOWLEDGEMENT**

The author would like to express her appreciation to the following individual for her invaluable comments and suggestions in this paper:

Shannon Escalante, Ikaria

# **CONTACT INFORMATION**

Your comments and questions are valued and encouraged. Contact the author at:

Rita Tsang Averion International Corp. 225 Turnpike Road Southborough, MA 01772 Rita.Tsang@averionintl.com

SAS and all other SAS Institute Inc. product or service names are registered trademarks or trademarks of SAS Institute Inc. in the USA and other countries. ® indicates USA registration. Other brand and product names are trademarks of their respective companies.